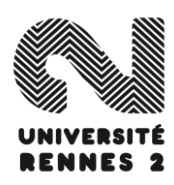

## Procédure d'inscription 2023/2024 des élèves nÉo-bacheliers de 1 ère année de CPGE

La procédure d'inscription se déroule sur 2 périodes :

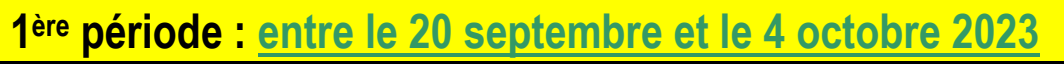

**ET**

Connexion sur le serveur OPI CPGE (**[https://opicpge.univ](https://opicpge.univ-rennes2.fr/page/login.jsf)[rennes2.fr/page/login.jsf](https://opicpge.univ-rennes2.fr/page/login.jsf)**), sur lequel vous saisirez simplement votre numéro PARCOURSUP et votre date de naissance.

Pré-inscription sur un formulaire en ligne (**[https://www.univ](https://www.univ-rennes2.fr/form/pre-inscription-cpge)[rennes2.fr/form/pre](https://www.univ-rennes2.fr/form/pre-inscription-cpge)[inscription-cpge\)](https://www.univ-rennes2.fr/form/pre-inscription-cpge)**, sur lequel vous indiquerez le(s) cursus dans le(s)quels(s) vous souhaitez vous inscrire.

**ATTENTION !** Si votre numéro PARCOURSUP est constitué de : 7 caractères => le précéder de P23 (P21XXXXXXX) 6 caractères => le précéder de P230 (P210XXXXXX)

**2 ème période : entre le 6 et le 22 octobre 2023**

**ATTENTION !** Il est nécessaire d'utiliser le navigateur Firefox de Mozilla, et de proscrire les connexions via une tablette ou un smartphone (leurs navigateurs ne sont pas reconnus par l'application d'inscription en ligne).

Pour vous aider au mieux lors de votre inscription, merci de bien vouloir prendre le temps de consulter très attentivement ce qui suit :

# 1) Contribution Vie Etudiante et Campus (CVEC)

Chaque étudiant en formation initiale dans un établissement d'enseignement supérieur doit obligatoirement obtenir son attestation d'acquittement ou d'exonération de la contribution vie étudiante et de campus avant de s'inscrire dans son établissement. Pour cela :

- Connectez-vous ou créez-vous un compte sur **[MesServices.Etudiant.gouv.fr](https://www.messervices.etudiant.gouv.fr/)**
- Indiquez votre ville d'études
- Acquittez-vous de votre CVEC par paiement  $(100,00)$  ou exonération
- Obtenez votre attestation, à présenter à votre établissement lors de votre inscription

Connexion sur l'application d'inscription en ligne PRIMOWEB (**[http://primoweb.univ-rennes2.fr/ident1.jsf](http://primoweb.uhb.fr/ident1.jsf)**)

Pour procéder à votre inscription administrative, vous devez vous munir des différentes pièces et documents dont vous aurez besoin au moment de la saisie : - votre numéro Identifiant National Étudiant (INE) : il figure sur votre relevé de notes de baccalauréat ou sur votre notification d'attribution de bourse si vous êtes boursier

- Votre numéro CVEC

- votre carte bancaire pour le règlement des droits d'inscription (mode de paiement obligatoire).

#### **Identifiant**

- L'identifiant pour vous connecter sur l'application PRIMOWEB est celui indiqué dans le mail que vous avez reçu après avoir effectué votre préinscription. Il comporte 10 caractères et commence par P23 ou P230.....

## **Choix de l'inscription**

- Sur le premier écran indiqué votre numéro CVE,
- à la rubrique « titre d'accès externe », ne saisissez rien. Passez tout simplement à rubrique suivante en cliquant sur « continuer »

## **Données annuelles**

- à la rubrique « type d'autre établissement dans lequel vous êtes inscrit », choisissez « CPGE conventionné »
- indiquez que vous souhaitez maintenir votre inscription dans cet établissement
- votre statut actuel est celui d' « étudiant »
- à la rubrique « aides financières pour la nouvelle année universitaire », choisissez « sans objet »
- si vous êtes boursier, choisissez « Bourse CPGE » et surtout pas bourse de l'enseignement supérieur

#### **Droits à payer, paiement**

- Pour la partie sécurité sociale étudiante vous n'avez rien à remplir passez à la page d'après
- vérifiez bien le montant des droits affichés avant de passer au paiement
	- $\Rightarrow$  un élève boursier paie 0,00€ pour une inscription dans un cursus et 113,00€ pour une inscription dans deux cursus
	- $\Rightarrow$  un élève non boursier paie 170,00€ pour une inscription dans un cursus et 283,00€ pour une inscription dans deux cursus
- en cas d'anomalie, n'hésitez pas à revenir en arrière
- lors du paiement en ligne, vous pouvez rencontrer des difficultés pour deux raisons :
	- $\Rightarrow$  soit votre carte bancaire possède un cryptage : dans ce cas, contactez votre banque pour obtenir un numéro de carte virtuelle pour la somme indiquée

 $\Rightarrow$  soit le compte n'est pas suffisamment approvisionné

Vous avez suivi toutes ces instructions et effectué le paiement en ligne ? Vous allez donc recevoir, sur votre adresse de messagerie personnelle, votre identifiant et votre code « Sésame », qui vous permettront d'avoir **accès aux ressources en ligne de l'université Rennes 2**.

**[\(https://etudiants.univ-rennes2.fr/\)](https://etudiants.univ-rennes2.fr/)**

**IMPORTANT !** Puisque vous n'assistez pas aux cours à l'université, vous n'avez pas à effectuer d'inscription pédagogique (inscription aux enseignements).

A l'issue de votre inscription en ligne, vous devez télécharger vos justificatifs d'inscription sur le serveur PJWEB : **<https://pjweb.univ-rennes2.fr/page/login.jsf>**

au plus tard le 22 décembre 2023

- photocopie de votre pièce d'identité
- photocopie de votre relevé de notes de bac
- photocopie de votre attestation Journée Défense et Citoyenneté (ou attestation de recensement si JDC pas encore effectuée)
- photocopie de votre carte étudiant « CPGE » ou un certificat de scolarité
- pour les boursiers, photocopie **recto-verso** de votre notification d'attribution de bourse

**IMPORTANT ! La réception de ces documents conditionne l'envoi de votre carte étudiant => vous ne recevrez pas votre carte tant que vous ne les aurez pas téléchargés sur le serveur**.

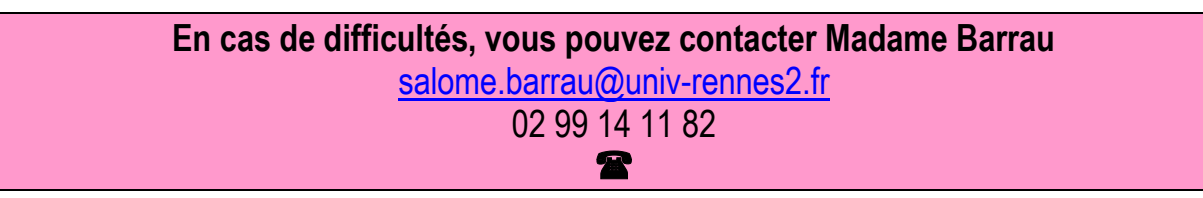